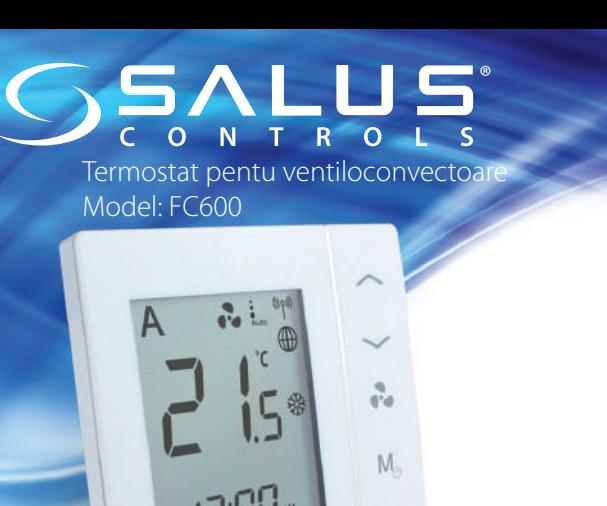

Ghid rapid de instalare

#### **Introducere**

Termostatul SALUS FC600 este un echipament destinat controlului ventiloconvectoarelor, atât a sistemelor în 2 țevi cât și a sistemelor în 4 țevi. Pentru a fi folosit conectat la internet (Online Mode), acest produs necesită folosirea unității SALUS UGE600 și a aplicației SALUS Smart Home . De asemenea termostatul SALUS FC600 poate fi folosit și fără conexiune la internet (Offline Mode).

Pentru mai multe informații și pentru manualul complet în format PDF, accesați: www.saluscontrols.ro

#### **Conformitatea produsului**

Acest produs este în conformitate cu următoarele directive europene: - Directiva privind compatibilitatea electromagnetică 2014/30/EU Directiva echipamentelor de joasă tensiune 2014/35/EU - Directiva privind echipamentele radio și echipamente terminale de telecomunicații 2014/53/EU - Directiva 2011/65/EU privind restricțiile de utilizare a anumitor substanțe periculoase în echipamentele electrice și electronice

Textul integral a Declarației de conformitate îl găsiți la adresa: http://www.saluslegal.com

#### **Informații de Securitate**

Folosiți conform reglementărilor. Doar pentru uz în spații închise. Mențineți echipamentul în spații ferite de umiditate.

Deconectați echipamentul înainte de curățare.

## **Instalare**

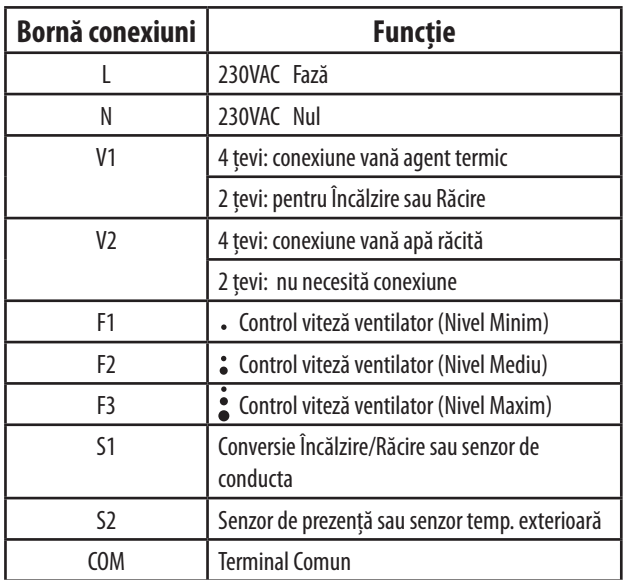

# **Legături electrice - Varianta I**

Bornele S1,S2 nu se conectează la senzor de temperatură exterioara sau la comutator vara/iarna **Sistem 2 țevi Sistem 4 țevi** 889 南南市

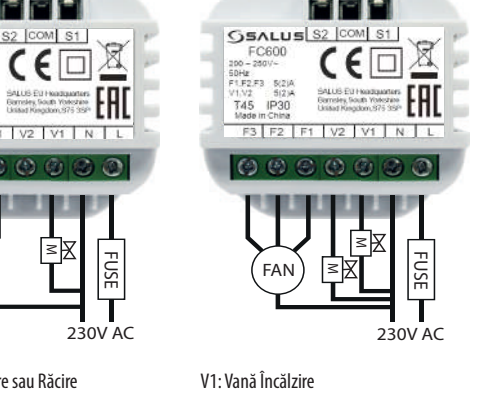

 $\mathsf{C}$ 

FUSE

V1: Vană Încălzire sau Răcire V2: Nu este necesar V2: Vană Răcire

### Legaturi electrice - Varianta II

M

 $230$ 

FUSE

FAN

FC600<br>
PC600<br>
200 - 280V-<br>
50Hz<br>
F1.F2.F3 S/2JA<br>
V1.V2 512JA

T45 IP30  $F3$   $F2$   $F$ 

 $\omega$ 

**GSALUS** S2 COM S1

Bornele S1,S2 vor avea conexiune cu senzor de temperaura exterioară sau comutator vara/iarnă

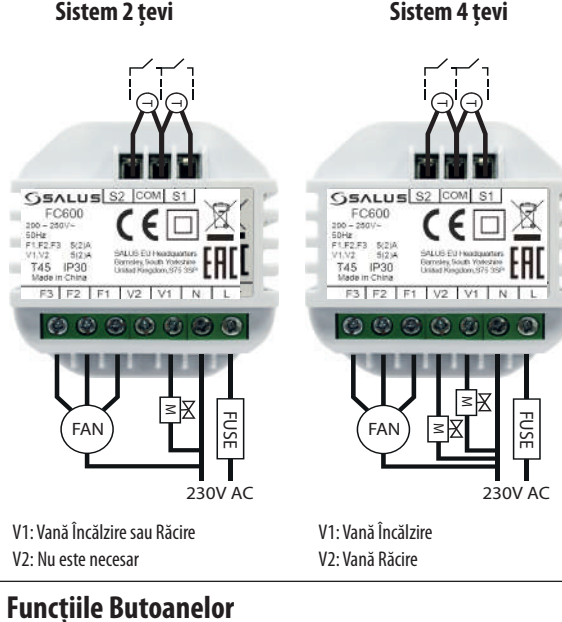

**Buton Funcție** Sus Jos  $\overline{\mathbf{r}}$ Viteză Ventilator Minim, Mediu, Maxim, Auto, Oprit Apăsare scurtă Apăsare lungă (2 sec) Selecție Calibrare, Ora Buton Digital  $M_{\odot}$ Încălzire/Răcire/Eco Mod Mod manual permanent Setare programe Programabil AUTO **Calibrare** Selectare Ora și Data Încălzire/Răcire/Eco Apăsare scurtă: Confirmarea funcției  $\langle \cdot | \cdot \rangle$ Apăsare lungă (2 sec): Activare/dezactivare mod așteptare.

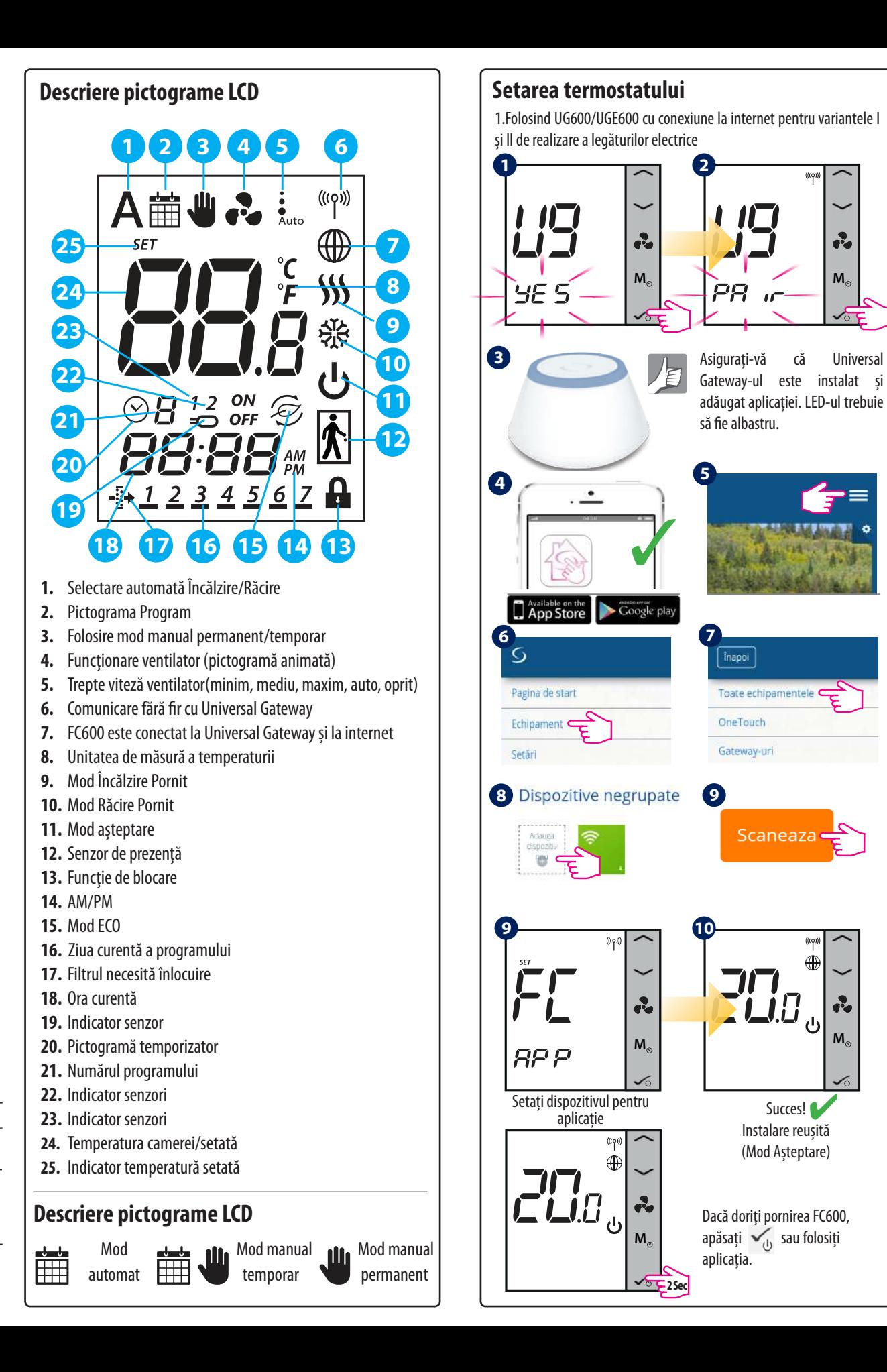

## **Setarea termostatului**

2. Fără UG600/UGE600 și conexiune la internet pentru variantele I și II de realizare a legăturilor electrice.

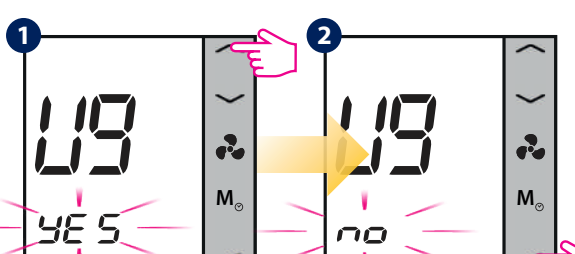

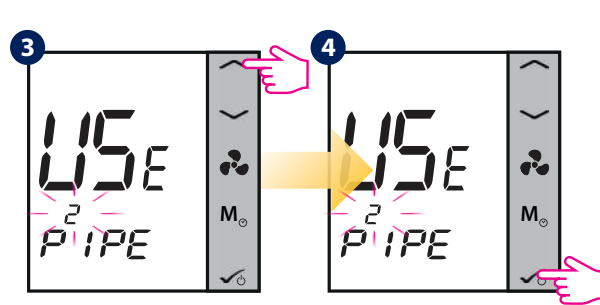

Apăsați Sus/Jos pentru a selecta 2 țevi sau 4 țevi

**Notă:** Dacă folosiți Varianta I a legăturilor electrice vă rugam urmați pașii 5-12 de mai jos. Dacă folosiți Varianta II a legăturilor electrice, alegeț setările corespunzătoare pentru S1 și S2 din tabelul de mai jos.

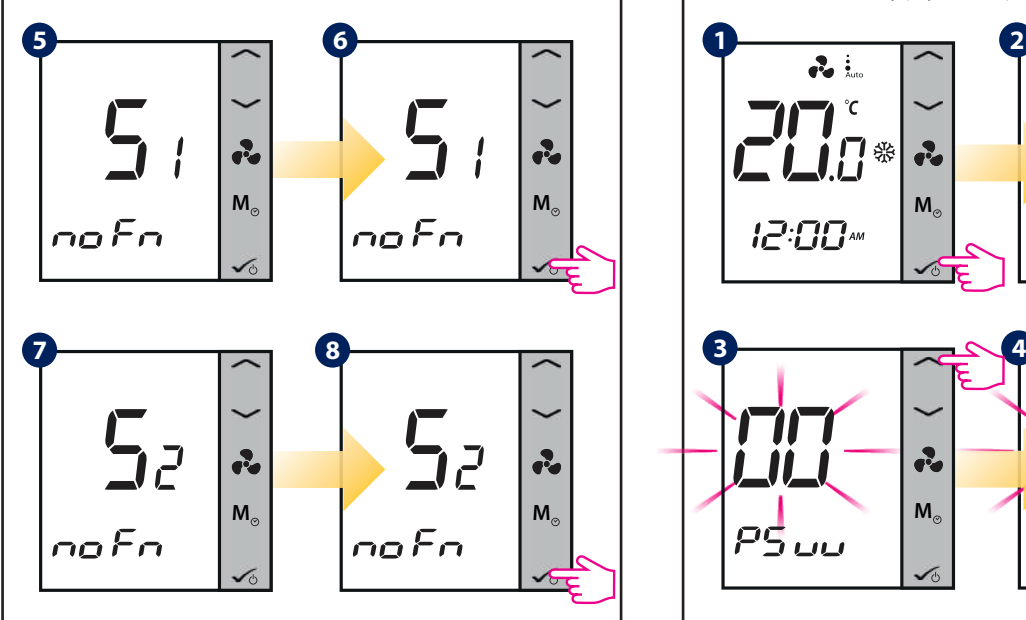

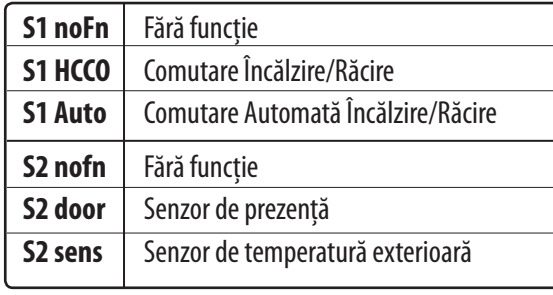

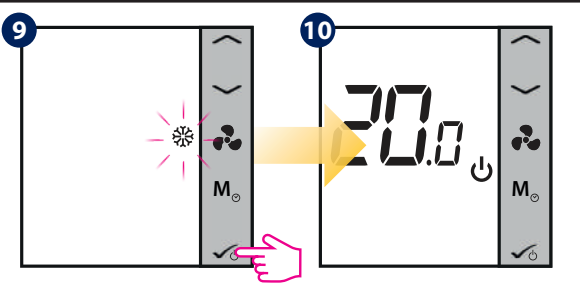

**<sup>M</sup> <sup>M</sup>** Vă aflați în modul de așteptare Apăsați Sus/Jos pentru a selecta modul de operare. Poate fi , sau  $\mathcal{W} \circledast$ . Apăsați  $\checkmark$  pentru a

confirma setarea.

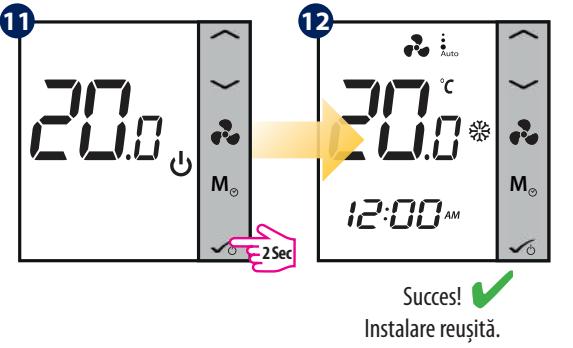

# **Trecerea de la Modul Offline la Modul Online**

Dacă doriți folosirea aplicației și a Universal Gateway-ului, este necesară modificarea setării termostatului din Modul Offline în Modul Online. Pentru a modifica urmați pașii de mai jos

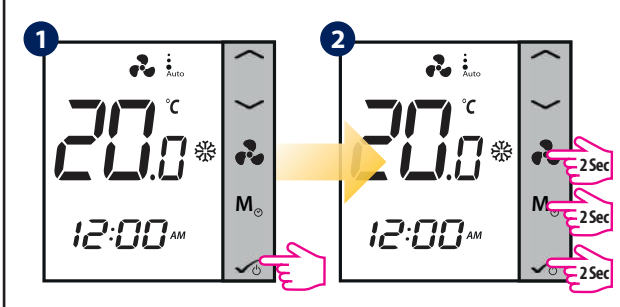

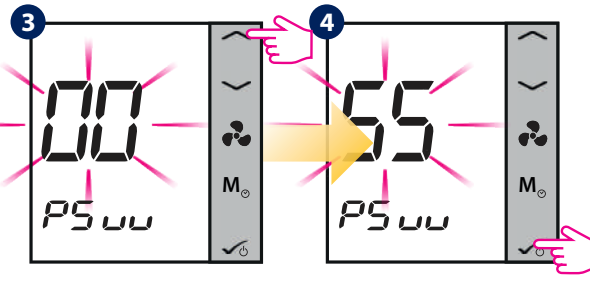

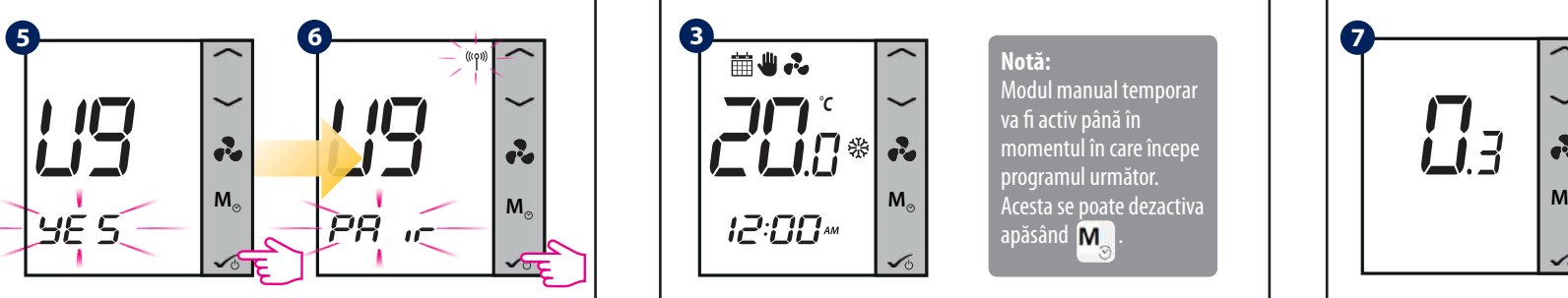

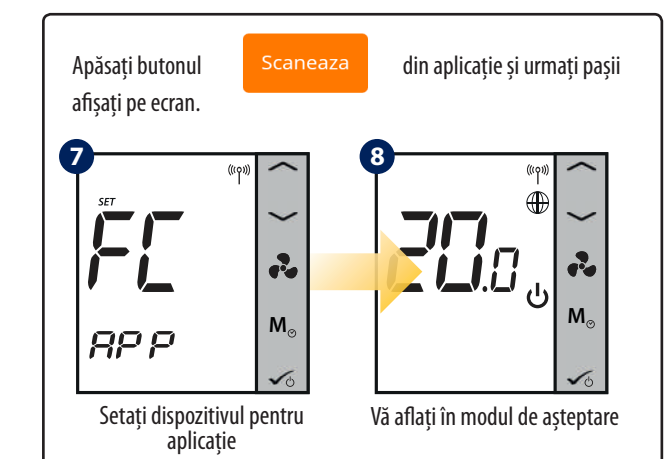

#### **Setările modului de instalare**

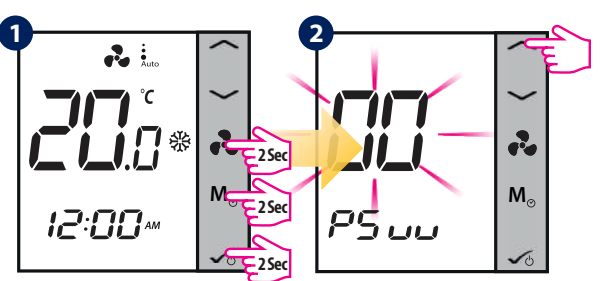

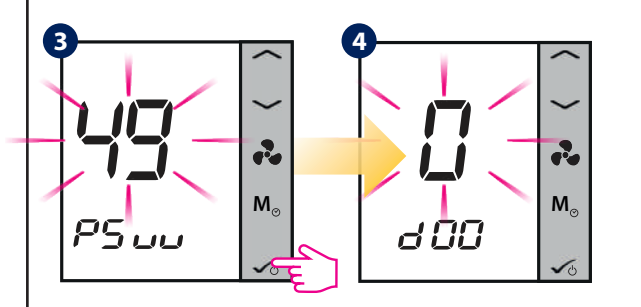

**Notă:** Pentru a vizualiza lista completă a parametrilor consultați manualul complet accesând www.saluscontrols.ro

#### **Mod manual temporar**

**3**

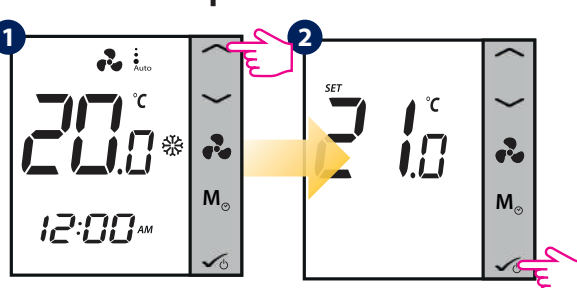

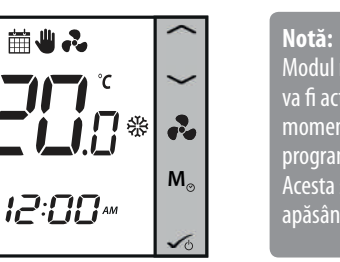

Modul manual temporar va fi activ până în mentul în care încep programul următor.  $a$ păsând  $M$ .

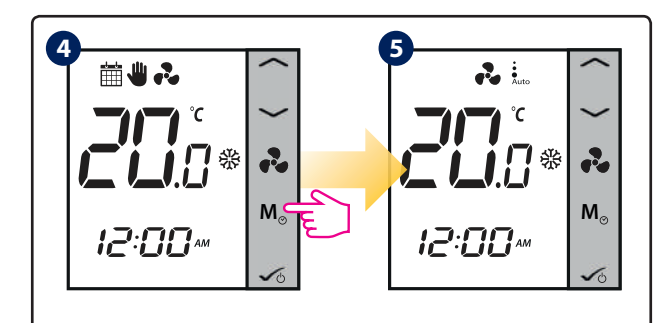

# **Revenirea la setările din fabrică**

Dacă s-a comis o greșeală, dacă doriți modificarea parametrilor sistemului sau doriți revenirea la setările din fabrică, urmăriți pașii de mai jos. Acest proces va duce la pierderea tuturor setărilor făcute anterior.

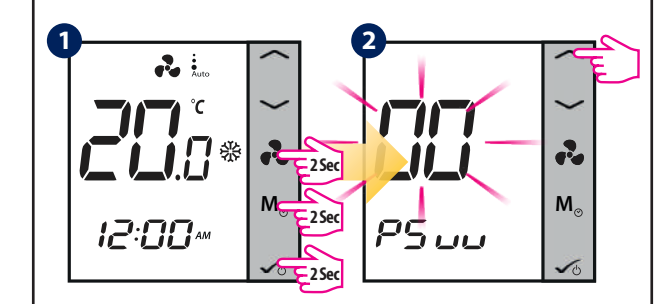

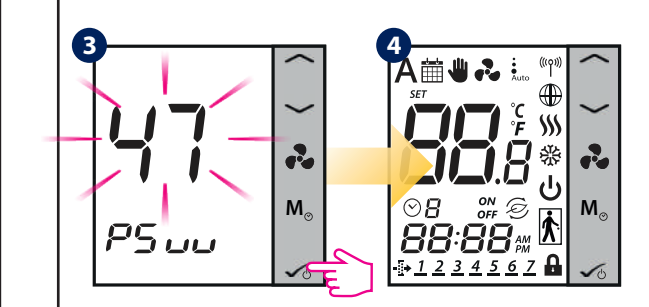

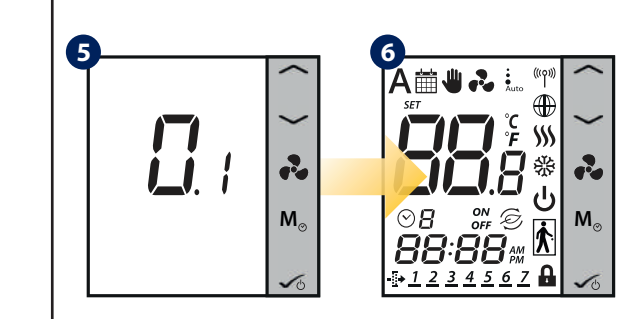

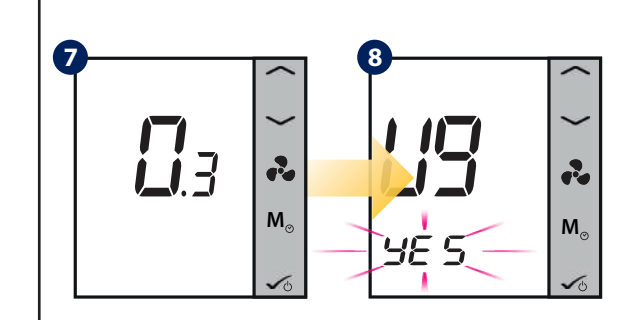